## KEEP UP WITH WHAT'S HAPPENING

## USE OUR CURSILLO WEBSITE

Communications are paramount; one very easy way to keep in touch with Cursillo is to utilise our

Cursillo website: www.cursillonewcastle.org.au.

Here are a few ways to do it...

<u>Simplest way is go to website & SUBSCRIBE</u> – Scroll down to bottom of screen & you can subscribe to the site (at no cost) & you will be notified of all news or update information by email

The following is a more detailed guide which you can keep & look at while navigating the website:-

Access via desktop or laptop Computer you will see several headings -

**HOME** – This will show the four (4) latest posts to the site and if you click on the picture you will be taken to another screen with more information about that article.

**ABOUT** – If you click on this you will see a drop-down menu which includes:

Details of Secretariat; Glossary (explaining a few Cursillo terms); Sponsor Guidelines; Contributions – click on any one for more info.

**DIARY** – List of current dates (which you can scroll through and mark in your diaries).

STUDIES - Just a few ideas.

**NEWS** — Updates on events and activities.

**ENCOURAGER** – All the current and back copies; **new email address**: **encourager@cursillonewcastle.org.au LINKS** – Includes important links to other Cursillo and Anglican sites:

(including link to Anglican Cursillo National website and Diocesan page).

FORMS - Application Forms and Miscellaneous forms; including...

- NEWCASTLE ANGLICAN CURSILLO GUIDELINES - The latest version of the Guidelines includes information about the structure of Cursillo in the Newcastle Diocese; Secretariat; pastoral plan; faithfulness in service statement; code of meeting practice; how to run an Ultreya; how to prepare a witness talk; Mananita; Clausura; Servant Community; Deaneries and Parishes; banking information etc. Check it out! CONTACT – Contacts the Web Editor: Jim Warland.

**SUBSCRIBE** – Scroll down to bottom of screen and you can subscribe to the site (at no cost) and you will be notified of all news or update information by email.

Access via Mobile Phone or iPad etc. – Scroll down and you will see:

- the four(4) latest posts to the site (access as above)
- Recent Posts
- Quicklinks to other pages
- Categories links to other pages
- Subscribe via email (as above)
- ALL OTHER PAGES can also be accessed through the drop-down menu at the top of the Home screen.

Website Coordinator: Jim Warland

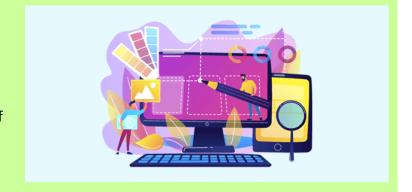